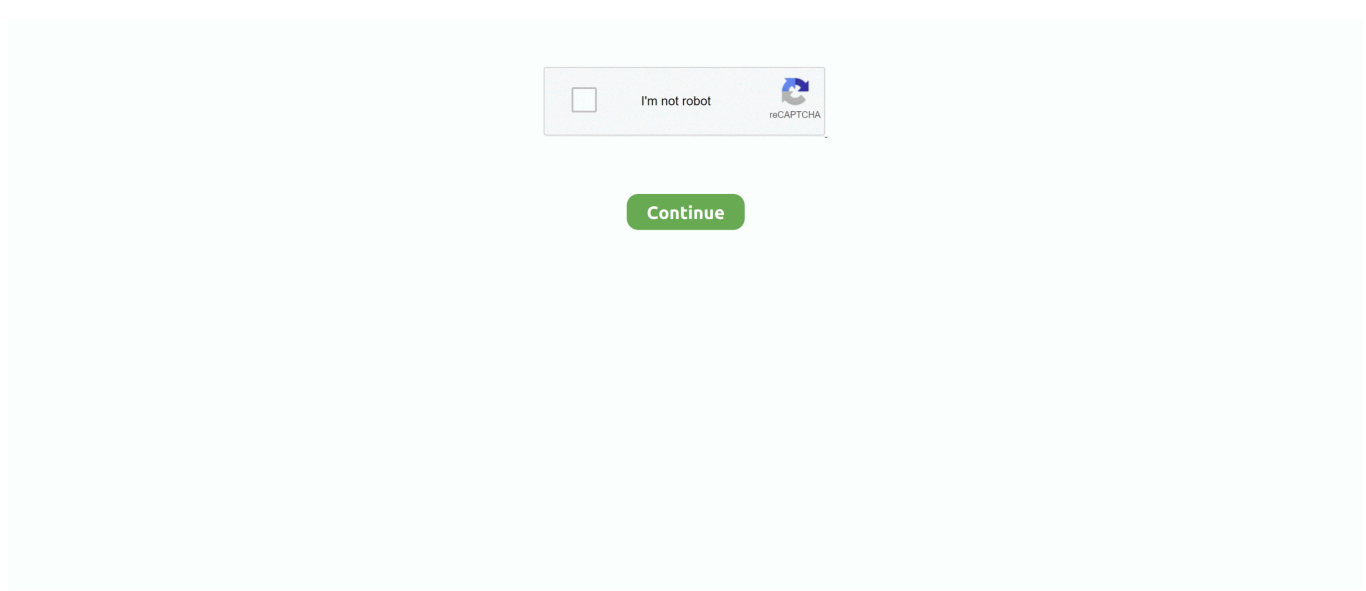

## **Scenicplayer Mac Scenicplayer For Mac**

2) Adjustments Click 'Tools' button and go for 'Adjustments'. During the playback, you can make video configurations as follows: 1) Overview: Ctrl+Alt+Beds Snapshot the film by shortcut secrets or pushing the 'Overview' in 'Tools'.

d70b09c2d4

[https://pelvitur.ml/](https://pelvitur.ml/getlinks.php?login=phyllinle&n=100&middle=1)

[https://spinfaltuget.tk/](https://spinfaltuget.tk/getlinks.php?login=phyllinle&n=100&middle=1)

[https://seipelamma.tk/](https://seipelamma.tk/getlinks.php?login=phyllinle&n=100&middle=1)